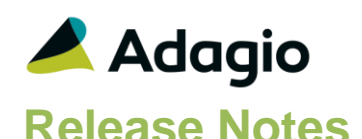

# **Compatibility**

Adagio

BankRec 9.2A (180209) Console 9.1A – 9.2B DataCare 9.1A - 9.2A DocStore 9.3A ePrint 9.2A GridView 9.1A - 9.3A Inventory 9.2A (180512) Invoices 9.3A JobCost 9.2A (180604) Lanpak 9.3A Ledger 9.1A – 9.3A MultiCurrency 9.2B ODBC 9.1A - 9.2A OrderEntry 9.3A (180410) Payables 9.3A (180201) Payments 9.3A SalesAnalysis 9.2A (180519) SalesCQ 9.2B (180608) Time&Billing 9.2A (to be determined)

## **Other**

MS Office 2010/13/16, 365 MS Windows 7 (SP1), 8, 8.1, 10 MS Server 2008R2 SP1 or higher Crystal Reports® 2013 - 2016 (requires Adagio ODBC 9.2A)

#### **Note**

The most up-to-date compatibility information is on the Product Compatibility Info link at [www.softrak.com.](http://www.softrak.com/)

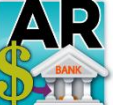

**Adagio® Receivables 9.3A (2018.06.22)**

**Release Notes** *Partic* Upgrade Complexity from 9.2A **Intermediate** 

# **Enhancements & Revisions in Receivables**

- Compatible with Adagio DocStore. Attach PDF documents to customers, batch entries, and posted transactions (current and history).
- Compatible with and required by Adagio Invoices 9.3A (if used).
- Supports Online Payment Processing. Requires new add-on module Adagio Payments 9.3A.
- Receivables is Payment Card Industry Data Security Standard (PCI DSS) compliant, regardless of whether or not you take payment from customers by credit cards. Note: Any credit card numbers in Adagio Receivables, Invoices, OrderEntry and SalesCQ will be removed for 9.3A. Refer to the Upgrading section for details.
- Allows multiple credit cards per customer. Supports credit card by Ship To address.
- Recurring Charges now take payments by credit card if Adagio Payments is installed.
- Pre-Authorized Debit (PAD) functions previously available as a custom modification to Receivables and Invoices are now available in the Adagio Payments add-on product. Note: Recurring Charges do not support payment by PAD for this release.
- Added support for "one-time" or "cash" customers. These customers must fully pay each invoice at the time it is issued. Create a customer and enable the 'Miscellaneous customer' option. When an invoice is created for a Miscellaneous Customer, you will be unable to save the invoice for this customer without also entering a full payment of the invoice. Adagio Payments users create a Miscellaneous Customer to take on-line credit card payments from a one-time customer. In previous versions, users often created a single customer to handle one-time customers.
- The Find button on the Customer grid in the Edit/View Customer functions is now enabled when a filter is applied. You can use the Finder and Smart Finder to search within the filtered grid.
- Payments can now be taken on credit notes for refunds, including credit cards online for Adagio Payments users. This will allow a future release of OrderEntry to create an invoice batch with a payment for credit notes entered in OE rather than splitting them into separate invoice and cash batch entries.
- The 'Auto-Generate' option has been added to the Edit Payment screen in Invoice Batch entry. It sets the Check Number field to 'AutoAssign'. When the batch is posted the

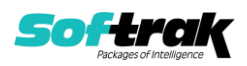

Check Number will be set to the Invoice number. This speeds entry, avoids duplicate document numbers on cash transactions in AR and is useful when entering credit card payment transactions.

- Added new field PO Reference in invoices batches for customers who pay by PO number. The PO Number (or optionally other fields) from Adagio Invoices is sent to this field. The field posts to the Transaction file and is available for viewing and on statements. The PO Reference is available in the Send To G/L fields in the Company Profile, including the %prf expansion code for the User Defined format. The field prints on the Invoice Batch Listing and Posting Journal.
- Added ExcelDirect to batches, batch entry and batch details grids.
- The 'Include payment' option has been added for copy entry/batch for invoice batches. For cash batches, the payment info is always copied. In earlier versions, the payment information was always copied, even for invoice batches.
- The highest batch number has been increased from 9999 to 65535 before it rolls over to 1 again.
- The Print Statements/Letters function allows you to select and send/print to multiple Send Methods (Printer, PDF, email) simultaneously. The Print, Email, ePrint and Fax buttons on the print dialog have been replaced with a single button called Send/Print. Allows you to quickly print and email a document in one operation.
- Added keyboard shortcut Alt-M to set focus to the Send Method on the Print Statement/Letters print dialog. Once on the Send Method, the arrow and spacebar keys can be used to select or deselect Printer, PDF and/or Email. Also added Alt-P, Alt-D and Alt-E to select or deselect directly. Note: previously Alt-P was use for the Send/Print button. Alt-S is now used for this button. The Send/Print button has the focus on the dialog. You can simply press Enter to print.
- Added 'Show invoices to attach not found' option to the Statement Options tab in the Company Profile. Enable this option if you want users to be shown a list of any invoices that should have been attached to the statement, when produced, but the PDFs for them were not found.
- On the Print Statement/Letters print dialog, when a single or multiple Send Methods are used, they are remembered for next time.
- Added 'Include overdue invoices only' option to the Print Statement/Letters print dialog. Use this option to attach only outstanding invoices (past their Due Date) when the statements are run.
- Added 'Attach docs >= n days overdue' option to the Print Statement/Letters print dialog. The option may be used in conjunction with the 'Include overdue invoices only' option. When it has a non-zero value, it may be used to limit the number of invoices attached to emailed statements.
- For Adagio Time&Billing users, added 'Active only' option for Files and Staff Members to the Print Statements/Letters function. Note: supported for the Time Accounting billing by File method only.
- Added 'Customer aging by' option to the Statement Options tab in the Company Profile to determine which documents are overdue when printing statements. It can be set to Document Date or Due Date. The option is also used exclusively in the Calculate Customer Aging function and is displayed on the screen. The aging on the Transactions tab in the customer also uses this option and is therefore consistent with the aging in Calculate Customer Aging function.

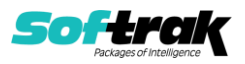

- Added new specification codes to print totals when the new Statement option 'Include overdue invoices only' is used:
	- F29, statement total excluding current by invoice date (this is: F01, statement total minus F02, current by invoice date)
	- F30, statement total excluding current by due date (this is: F01, statement total minus F09, current by due date)
- Added new specification code: D41, PO Reference
- Added new specification code for Credit Card last 4 digits: D42, CC Last 4 digits
- Added new specification codes for Credit Card Processing for use if you have Adagio Payments:
	- D43, CC Short name D44, Expiry date D45, Vault ID D46, CC Trans Id D47, CC Authorization
- Print the Overdue Receivables, Aged Trial Balance, and Customer Transactions reports to Excel using ExcelDirect. Transactions from the report are exported to Excel using the selected ranges, sorts and options (except subtotals and page breaks). The resulting spreadsheet may be more useful than the export produced from the Crystal Reports viewer. Fields exported will be in separate columns, whereas exporting the report from Crystal results in all fields in a single column. To print the report to Excel, select the new 'Enable ExcelDirect Print' option and related settings on the Report Options tab in the Company Profile and in User Preferences.
- For Adagio Time&Billing users, added 'Active only' option for Files and Staff Members to the Overdue Receivables, Projected Receivables, Aged Trial Balance and Customer Transactions reports.
- Added Transaction Description, Reference and PO Reference to the temporary work files used by Aging reports to allow these fields to be added on modified reports (using Crystal Reports).
- The Import Invoices function now allows the Distribution Code and GL Account/Department to be defaulted from the customer.
- Added CalculateAging command in Automation Files for Adagio Console users. It uses the options remembered from when the Calculate Customer Aging function was last run.
- Added Contact Email to the Company Profile.

## **General New Features**

- The Adagio Login dialog permits browsing to a UNC. The Create database button is hidden unless "/C" is included on the command line. New databases are created with the extension "ADB" or the extension used by existing modules in the selected Folder.
- A "Backup" button has been added to the Adagio Toolbar. Backup Options select whether the button saves the module data, related data or the entire database and whether exclusive access is required for the backup to proceed. The backup now includes the Automation Batch Folder.

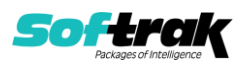

- Backup options enable automatic or prompted backups prior to performing any critical function such as batch posting or period end functions. You can choose the number of these backups that will be saved.
- Only a single instance of Calculator will be launched when the Calculator button is clicked.
- Messages are now centered on the main form, rather than on the main monitor.
- User preferences have been added to control the behavior of double clicking in a Dialog field. You can also choose to apply banding to those grids that do not display Styles and choose a date format to use in the Adagio Grid. Telephone numbers are now formatted in the Grid according to the Company profile option.
- Installs \Softrak\System\AdagioLauncher.EXE and associates the application with "ADB", "SAM" and "AMC" extensions. AdagioLauncher will automatically launch the correct Adagio module if an Adagio file is double-clicked in a Folder. The user will be prompted to log in.
- The finder on the GL Department field is now restricted to the departments for the account selected.
- The GL Department Description is now available to be added to the GL Account finder with the Column Editor.
- Refresh Sample Data function has been added to the Help menu. It allows you to refresh single and multi-currency sample data (and sample data with Adagio JobCost if used) to its original state at install time.
- It is easier to choose the correct field from tables with large numbers of fields in the Column Editor. You can now sort the list, restrict the list using the data type you are searching for (Text, Date, Amount and Value), and type in some text likely to identify the field. Use the Select the Type option on the Select Fields dialog to show fields of that type.

# **Problems fixed**

- If you viewed a customer and then added a new one, there was no dropdown on the Ship via field.
- When a customer was added on the fly through batch entry, styles were not applied.
- New customers were forced to use uppercase in the State/Province when 'North American address' and 'Uppercase state/province' were off in the Company Profile.
- Added GU (Guam) as a valid state on a customer formatted addresses.
- This could happen if you use BankRec to create zero dollar entries in match unapplied credit notes to invoice, instead of doing this in Receivables. When BankRec was set to create Retrieval Batches for Receivables, the Payment amount in AR was not zero but the amount of the invoice.
- When creating a Retainage invoice, the Job Number from the invoice did not display on the screen in some cases.
- Emailed statements with many (approximately 100 or more) attached invoices were not sent, likely due to email limitations, but there was no error or indication the email was not sent. The number of invoice attachments is now limited to 25.
- In Receivables 9.2A, the 'Outstanding transactions only' option in the Print Statements function did not work. The paid transactions were always suppressed.

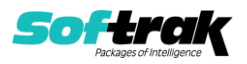

- Corrected a problem where the preview of statements to an Ultra High Resolution screen displayed shrunken in the upper left of the screen. The preview from the Specification Designer was also corrected.
- When the Overdue Receivables report was sorted by Report Group with the option 'Print 0 balance customers' enabled, the "0" customer accounts that had cash applied in the current month showed up in the Report Group "blank" as opposed to their designated Report Group.
- For Adagio Time&Billing users, on the Aged Trial Balance and Customer Transactions reports, Dockets are now suppressed if current transactions net to 0 for the same period unless the 'Print 0 balance customers' option is selected.
- When Adagio Time&Billing is used, the cash receipt posting journal repeated the File name and number from the previous transaction over the top of the next transaction in some cases.
- Errors occurred when importing customers with Adagio SalesCQ data present, if the customer had never been accessed by SalesCQ (which adds information for the Quotes tab in Edit Customer).
- The Import Invoices function did not report a verification error for a duplicate invoice number.
- There was a false error such as "Terms PREPAY requires full payment. Entry 0 will not be imported." on import of detail-only invoices with a payment, in some cases.
- Printing a Report Set to PDF used the older AdagioPDF printer driver rather than the newer AdagioV2PDF printer driver. This caused a problem if an older version of some Adagio module that installed the older AdagioPDF had not been installed at a site.
- DataCare did not perform the Application Integrity Check phase on Receivables history. DataCare now respects the 'Check history during DIC?' option on the System Options tab in the Company Profile. The DataCare job will now take somewhat longer if the option is enabled.
- Deleting a Salesperson displayed a message saying OrderEntry Day End and purge Salesperson Commission Report must be done first, even when the report had in fact been cleared. This no longer occurs. The report does not have be cleared.
- Receivables 9.2A (2017.07.11) did not work with PrintBoss™ from Wellspring Software, Inc.
- Corrects problem in Receivables 9.2A (2017.07.11) where the number of copies set in a printer driver did not work for statements printed to that printer.

# **Enhancements and revisions in earlier versions**

Refer to the Readme help file for details of enhancements and revisions in earlier versions or the [Change Log](http://www.softrak.com/products/documentation.php) under Product Documentation on Softrak's web site.

# **Installing**

To install Adagio Receivables you need the serial number and install code from the download instruction email sent to you by Softrak Systems.

If you are installing an upgrade, you need the upgrade serial number and install code from the download instruction email. A previous version of Adagio Receivables should already be installed on your computer before installing the upgrade. If a previous version is not already

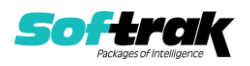

installed, you can still install the upgrade. After entering the upgrade serial number and install code, you will also have to enter the serial number and install code from a previous version.

## **Read the section 'Upgrading" sections below before installing an upgrade.**

To install Adagio Receivables or an upgrade, run the program file you downloaded. Once the install program is running, you can click the View button for detailed installation instructions in the Readme help. If Adagio Receivables is installed on a network, you may also need to do a workstation install at each station running Adagio Receivables.

To determine if a workstation install is required, start Adagio Receivables at the workstation. The workstation install will be automatically started if required. Note: If you are updating multiple applications at the same time, it may be faster to run the All Workstation install to update all applications at once on the station. Refer to "Installing on a Network" in the Readme for instructions.

Receivables 9.3A requires Adagio Lanpak (if used) to be version 9.3A or higher.

Receivables 9.3A requires Adagio MultiCurrency (if used) to be version 9.2B or higher.

Receivables 9.3A **requires these versions** or higher of the following modules (if used). **Earlier versions of these modules will not open.**

BankRec 9.2A (2018.02.09) Inventory 9.2A (2018.05.12) Invoices 9.3A JobCost 9.2A (2018.06.04) OrderEntry 9.3A (2018.04.10) Payables 9.3A (2018.02.01) SalesAnalysis 9.2A (2018.05.19) SalesCQ 9.2B (2018.06.08) Time&Billing 9.2A (to be determined)

If you use Adagio OrderEntry, it must be upgraded to 9.3A. If you use Adagio Invoices, it must be upgraded to version 9.3A. The Receivables install checks the versions of all of the above modules you have installed and warns if they are not at the required version and Service Pack level. Installing the required versions before installing Receivables will avoid the compatibility warnings. However, Receivables can be installed at any time and the compatibility warnings can be ignored as long as the required versions of the modules will be installed before using Receivables.

**Adagio Receivables 9.3A will require compatibility releases for third-party products from Adagio Developer Partners that interface to Adagio Receivables**. You must check with the developer of the product or your Adagio consultant to be certain a compatibility release is available before installing Receivables 9.3A.

Receivables 9.3A requires a database conversion from earlier versions. You should perform a Data Integrity Check in your current version of Receivables before installing the new version and converting your database. Any errors should be rebuilt or dealt with in your current version to ensure a successful conversion.

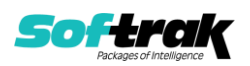

If you already have 9.3A versions of Ledger, Payables, OrderEntry, PurchaseOrders or GridView, after installing Receivables 9.3A, a File Data Integrity error may be reported in the "Adagio Document Storage" file by the Data Integrity Check (DIC) in any of the modules and DataCare. This error will not cause any problems. It can and should be rebuilt by the DIC in any of the modules or DataCare. After the rebuild, the error will no longer be reported by any module.

If you have custom reports and/or views for Receivables created in Crystal Reports / Adagio GridView, they may require conversion and adjustment for use with 9.3A. Database connections using Adagio ODBC may require adjustment. You should not install the upgrade or convert Receivables data until you have a plan in place to update any custom reports, views or ODBC connections critical to your operation. See the sections below on converting reports and views for details.

# **Upgrading**

**Upgrading from 9.2A Upgrade Complexity: Intermediate** 

Adagio Receivables 9.3A requires a database conversion.

If you are converting databases for other modules at the same time, the order in which you convert is significant. The order of conversion should be: 1) OrderEntry, 2) Receivables, 3) Invoices, and 4) SalesCQ.

Invoices 9.3A will not open unless Receivables data is 9.3A. SalesCQ 9.2B will not open data unless OrderEntry data is 9.3A.

Note: Receivables cannot convert to 9.3A if you are using Invoices 8.1B (2009.05.08) or earlier.

To start the conversion, open your current database for the first time in Receivables 9.3A. A warning is displayed indicating the database will be converted and a backup must be made. The program allows you to make a backup before proceeding with the conversion if you have not already done so. The conversion should only take a few minutes. After converting a database to 9.3A, it cannot be used with earlier versions.

Adagio Receivables 9.3A supports online payment (credit card) processing (if Adagio Payments is installed). It is compliant with the Payment Card Industry Data Security Standard (PCI DSS).

In order to achieve PCI compliance, **if you have credit card numbers stored in customer records they will be removed** and replaced with a field containing only the last 4 digits. Likewise, credit card numbers in OrderEntry current and history documents will be removed and replaced. Credit card numbers in Invoices batches (open and archive) and history will be removed and replaced, as will credit cards in SalesCQ. This is the case even if you do not use Adagio Payments. Credit card numbers you may have entered into fields other than the designated fields are not removed.

**You should not install the upgrade or convert your data until you have a plan in place for a new process to handle credit cards.**

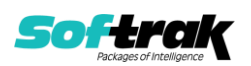

If you have Adagio Payments, during conversion, the full credit card numbers in Receivables, OrderEntry, and Invoices will be exported to a file for automated vaulting of credit cards. The file is ARCUSTCC.dat, where .dat is the company data file extension.

To vault credit cards, the addresses in Customers and ShipTo Addresses must be correctly formatted. The conversion program exports a list of any that are not correctly formatted to these files:

Customers – ARCUSTUF.XLSX Ship To Addresses - ARSHIPUF.XLSX

Edit the Customers and Ship To Addresses to correctly format them before vaulting the credit cards. Export and import could also be used to correctly format addresses.

The conversion also exports credit cards for incomplete orders in OrderEntry and batches in Invoices. As the credit card numbers have been changed to the last 4 digits only, these files will allow you to complete these transactions.

OrderEntry – AROECCIF.XLSX Invoices Open batches – ARQICCOB.XLSX Invoices Archive batches – ARQICCAB.XLSX

The conversion will prompt you to export each of the files and you can elect to not create them if they are not needed.

A conversion utility program to vault the credit cards is installed by Adagio Receivables. To vault credit cards you must have Adagio Payments installed and you must have set up an account with North American Payment Solutions. See the Adagio Payments release notes or readme help for further information.

## **It is strongly recommended that you permanently delete these files as soon as they are no longer needed.**

## **After converting your database**

After converting, you should immediately run a Data Integrity Check.

Existing statement specifications from versions prior to 9.3A will continue to work without requiring changes.

Existing import and export templates will continue to work without adjustment. There are changes for Credit Card fields and new fields are available.

Receivables 9.3A supports Adagio DocStore. If you are using DocStore, it is imperative the DocStore database be included with all backups of your Receivables database. All backup zip files created by the File | Backup functions in Receivables include the DocStore database. In Adagio DataCare, the DocStore database is backed up by Jobs checking 'Adagio Common Files' with the 'Include in backup' option enabled. For a manual backup, include all data files beginning with "SD".

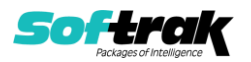

## **Converting GridView Views**

A data dictionary change from 'Adagio Receivables 9.2A' (@R92A) to 'Adagio Receivables 9.3A ' (@R93A) was required in order to support new features added for this version. GridView views created for earlier versions of Adagio Receivables must be recreated using tables from 'Adagio Receivables 9.3A'. GridView has the ability to convert existing views to a new table.

You may find the Adagio Data Dictionary Export Tool useful for comparing tables in the Adagio Receivables 9.3A dictionary to previous versions using Excel. The exporter can be found under on Softrak's website at

[http://www.softrak.com/resources/technicaltips/technicaltips.php.](http://www.softrak.com/resources/technicaltips/technicaltips.php)

## **Converting Modified and Custom Reports**

If you have modified any of the standard reports installed by Adagio Receivables you will have to redo those modifications for 9.3A. Any modified reports will be located in \Softrak\ Receivables\ModifiedReports. These same reports must be recopied from \Softrak\ Receivables\StandardReports and re-modified using Crystal Reports 2013 or 2016. Adagio ODBC must be installed to be able to do this. Or, your Adagio dealer or consultant can modify reports for you and deploy them at your site.

If you have custom reports, they will have to be converted or recreated. Any custom reports will be located in \Softrak\Receivables\CustomReports or its subfolders.

A Report Convertor Utility is available from Softrak Systems for the purpose of converting custom reports created with Crystal Reports 2011, 2013 or 2016 for Receivables 9.2A to work with 9.3A. See the Tech-Tip

"ConvertingCustomCrystalReportsToHigherAdagioVersion.pdf" which is installed to this folder. The Report Convertor Utility and related files are installed to \Softrak\System\ReportConvertor.

Also see 'Show Me How' videos on creating and converting custom reports on Softrak's website at [https://portal.softrak.com/resources/adagiotips.php.](https://portal.softrak.com/resources/adagiotips.php) The videos are entitled:

Custom Reporting with Crystal Reports 2013 Report Convertor Utility

**Note: If you are upgrading from Receivables 9.2A but you did not update your custom reports created in Crystal Reports 8.5 for Adagio when you upgraded to 9.2A, you WILL have to update them for 9.3A.** Refer to the Upgrading section of the Receivables 9.2A Release Notes in the [Change Log](http://www.softrak.com/products/documentation.php) under Product Documentation on Softrak's website.

**Upgrading from versions earlier than 9.2A Upgrade Complexity: Difficult** 

This Release Notes does not cover upgrading from versions earlier than 9.2A.

**If you are upgrading to 9.3A from a version earlier than 9.2A, before installing the upgrade, it is very important to review the upgrading information in the** 

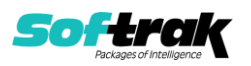

**Receivables 9.2A Release Notes in the** [Change Log](http://www.softrak.com/products/documentation.php) **under Product Documentation on Softrak's web site.**

**If you are upgrading to 9.3A from a version earlier than 9.0A, before installing the upgrade, it is very important to review this information in the Receivables 9.0B Release Notes in the** [Change Log](http://www.softrak.com/products/documentation.php) **under Product Documentation on Softrak's web site.**

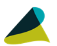

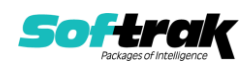